# **Interactive Troubleshooting Flowchart**

### **Target Audience: New FSEs in semiconductor industry**

### **Learning Objectives**:

1. Outline the steps of the troubleshooting process.

## **Seat Time: 3-5 minutes**

### **Outline: Troubleshooting Process Flowchart**

- Tool Issue Identified
- Investigation Phase
	- o Confirm Problem Statement
	- o Confirm Tool Conditions
	- o Analyze Data
- Action Plan Phase
	- o Determine Model
	- o Create Action Plan
	- o Implement Action Plan
	- o Confirm Data
	- o Criteria Met?
- Post-Mortem Phase
	- o Problem Resolved

**Directions:** [Notes for Reviewers] Modern player, slide setup 16:9, 960 x 540; hide menu, resources, glossary, notes; enable seekbar and all player functions except search. This interaction is part of a longer Articulate Rise course on Troubleshooting Skills, but can also be used as a standalone microlearning course.

**Module Resources/References:** [none within Storyline interaction]

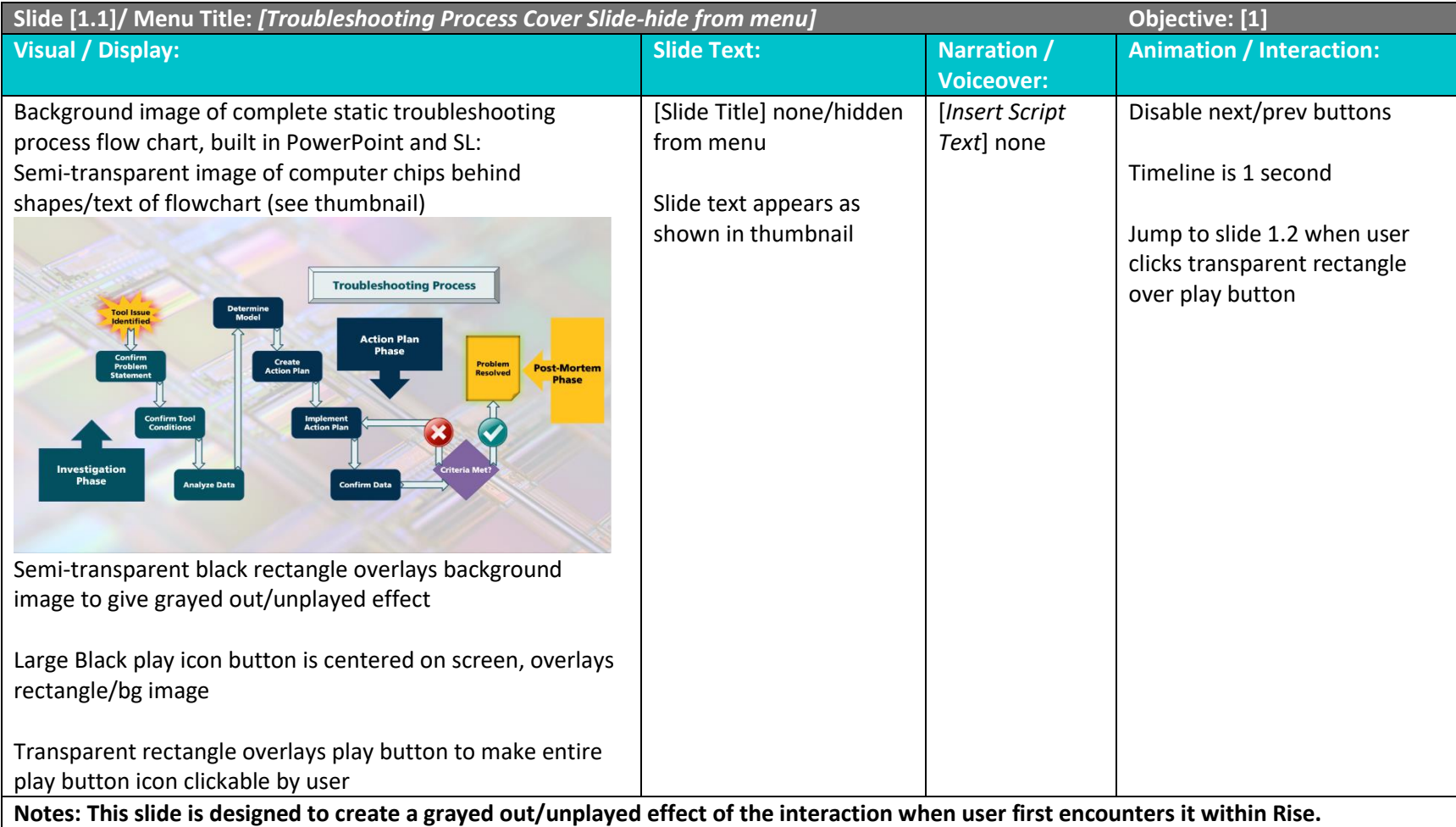

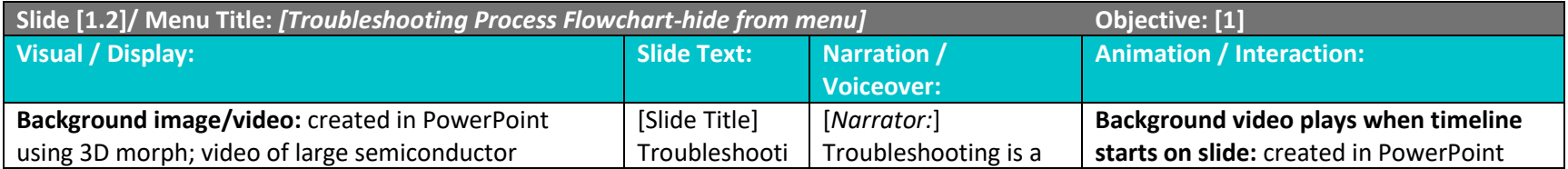

microchip moving from center of slide to top right while shrinking with Troubleshooting Process title on gray bevel shape, shrinking/moves to top right corner

Troubleshooting Process Flowchart shapes and arrows appear over video background image as shown below:

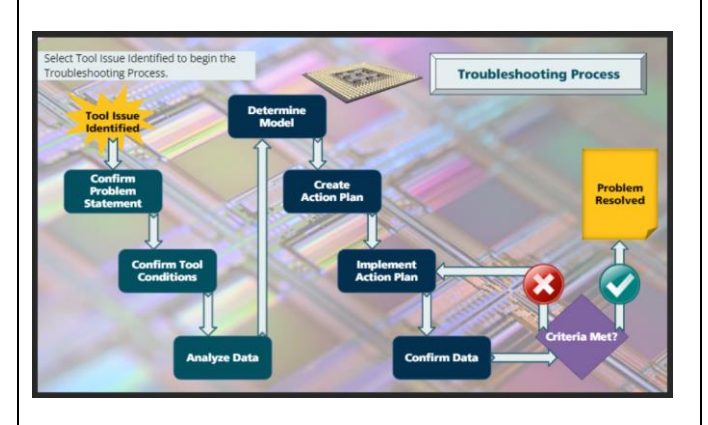

Issue

Each step has a state change to highlight shape color

Directions text box appears in upper left corner above first step

ng Process Flowchart hide from menu Slide text on shapes appears as shown in thumbnail [Directions:] Select Tool Identified to begin the Troubleshooti ng Process. skill used in systems decision making and complex problem solving. Although troubleshooting is not always a linear process, the steps can be generally broken down into three phases: investigation. action plan, and postmortem. Select Tool Issue Identified to begin the Troubleshooting Process Flow with the Investigation Phase. Select the arrows in sequence to learn more about each step. using 3D morph; video of large semiconductor microchip moving from center of slide to top right while shrinking with Troubleshooting Process title on gray bevel shape, shrinking/moves to top right corner Create a T/F variable and set a trigger to true when video completes to allow the video to reset when user replays the slide Prev/Next buttons disabled Narrator audio begins at 2 sec to allow background video to complete 3D morph All troubleshooting process flowchart shapes are animated to begin when narrator audio begins: Step 1 Tool Issue Identified star **grows** in The following objects **float down** from top: All arrows pointing down Step 2 Confirm Problem Statement Step 3 Confirm Tool Conditions Step 4 Analyze Data Step 5 Determine Model Step 6 Create Action Plan Step 7 Implement Action Plan Step 8 Confirm Data All arrows pointing up **fly in from bottom**

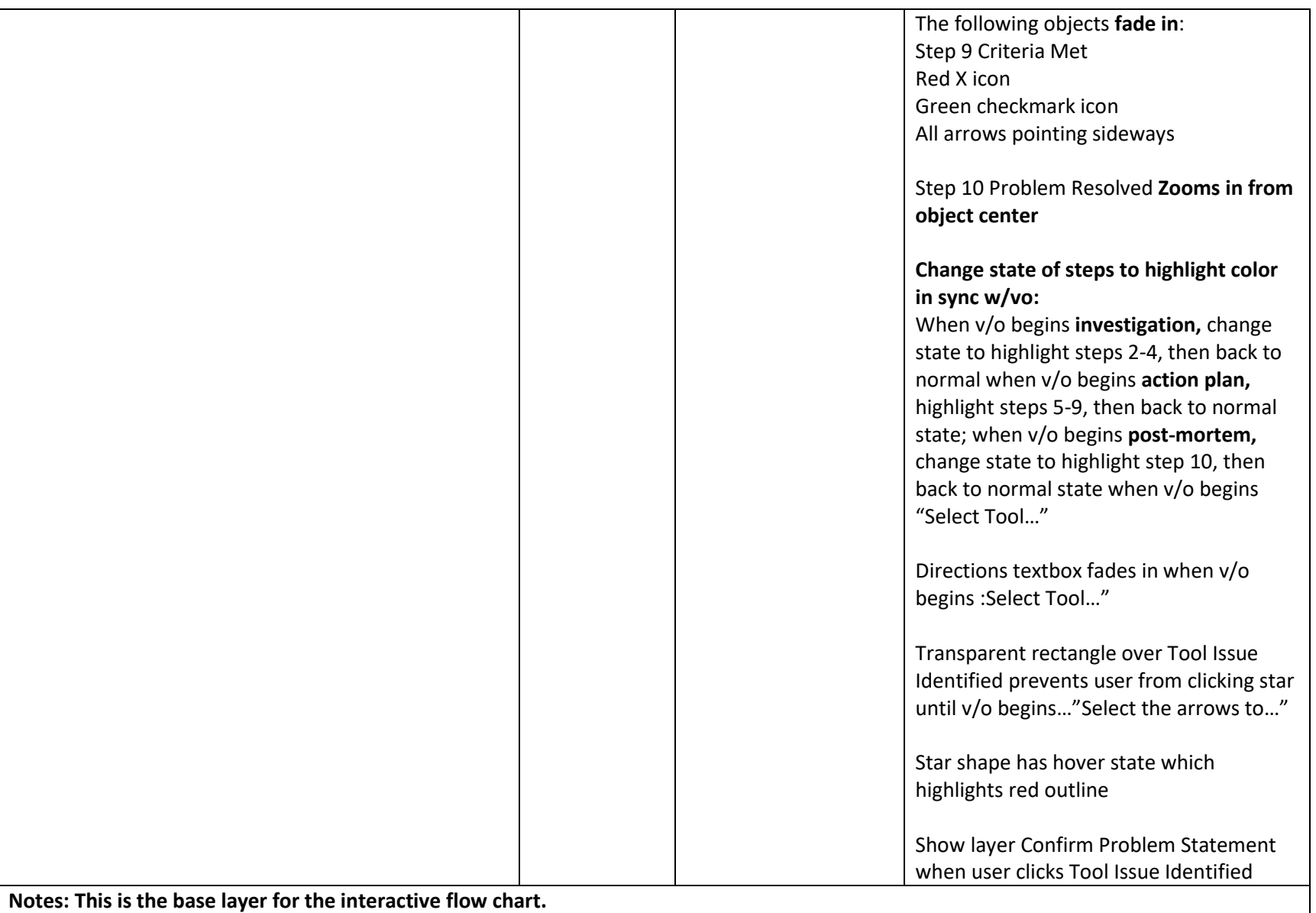

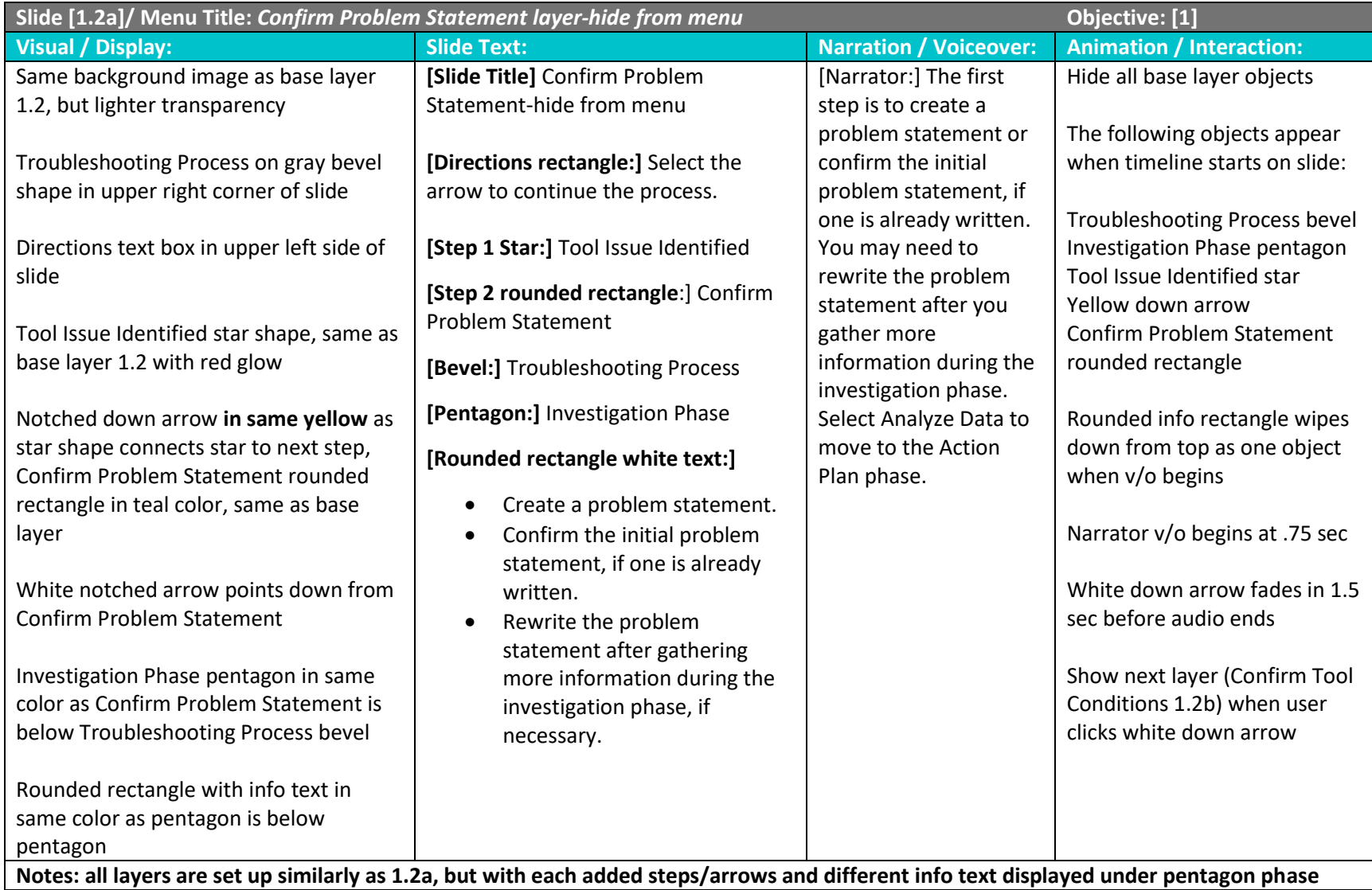

**Slide [1.2b]/ Menu Title:** *Confirm Tool Conditions layer -hide from menu* **Objective: [1]**

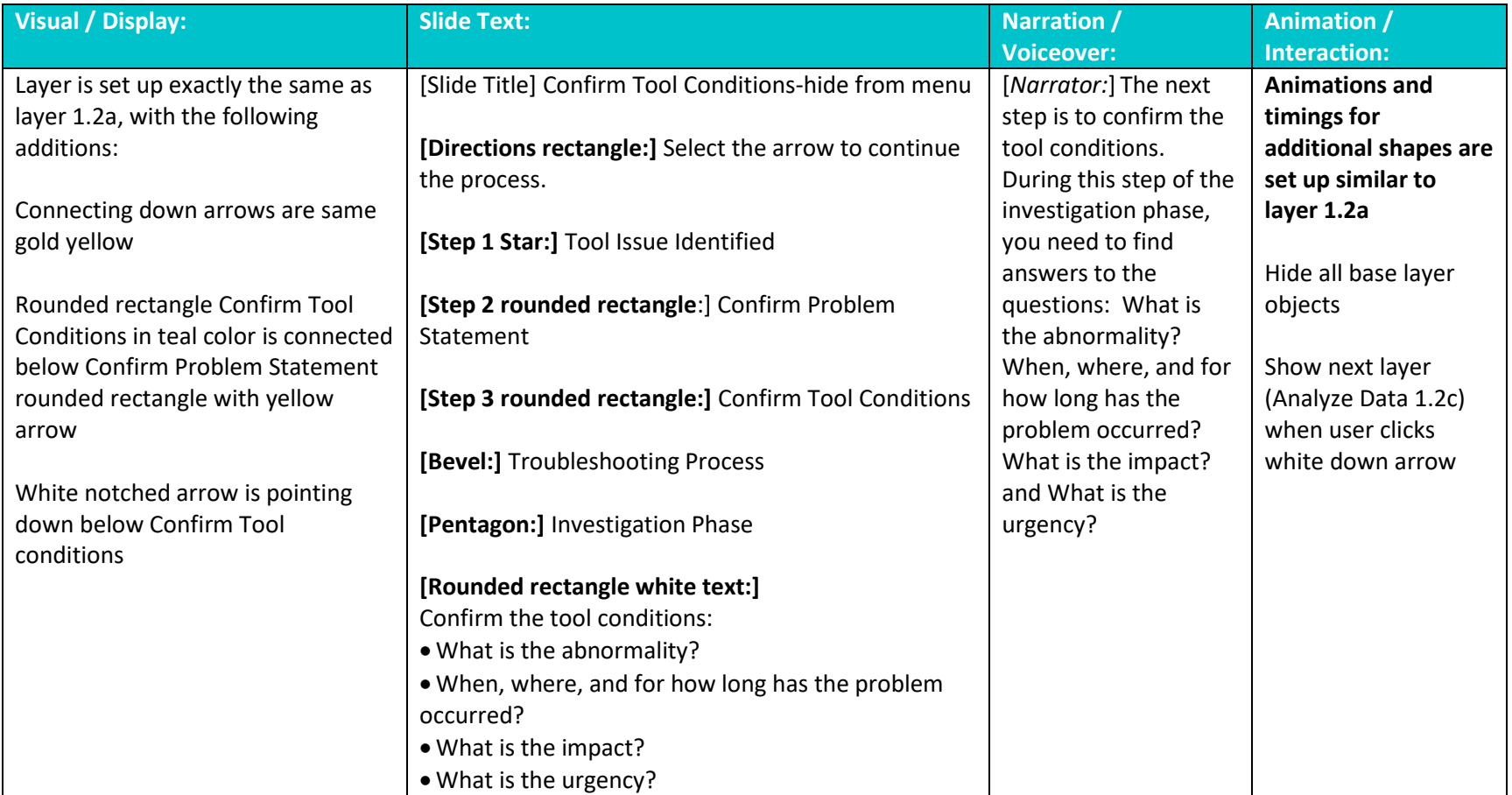

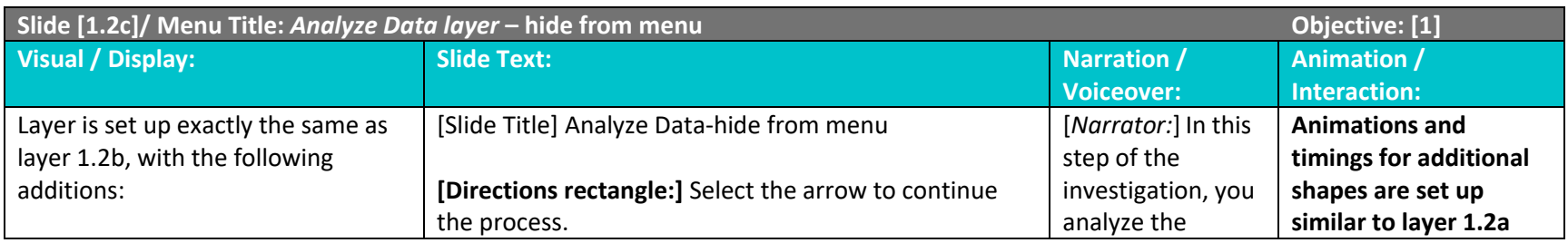

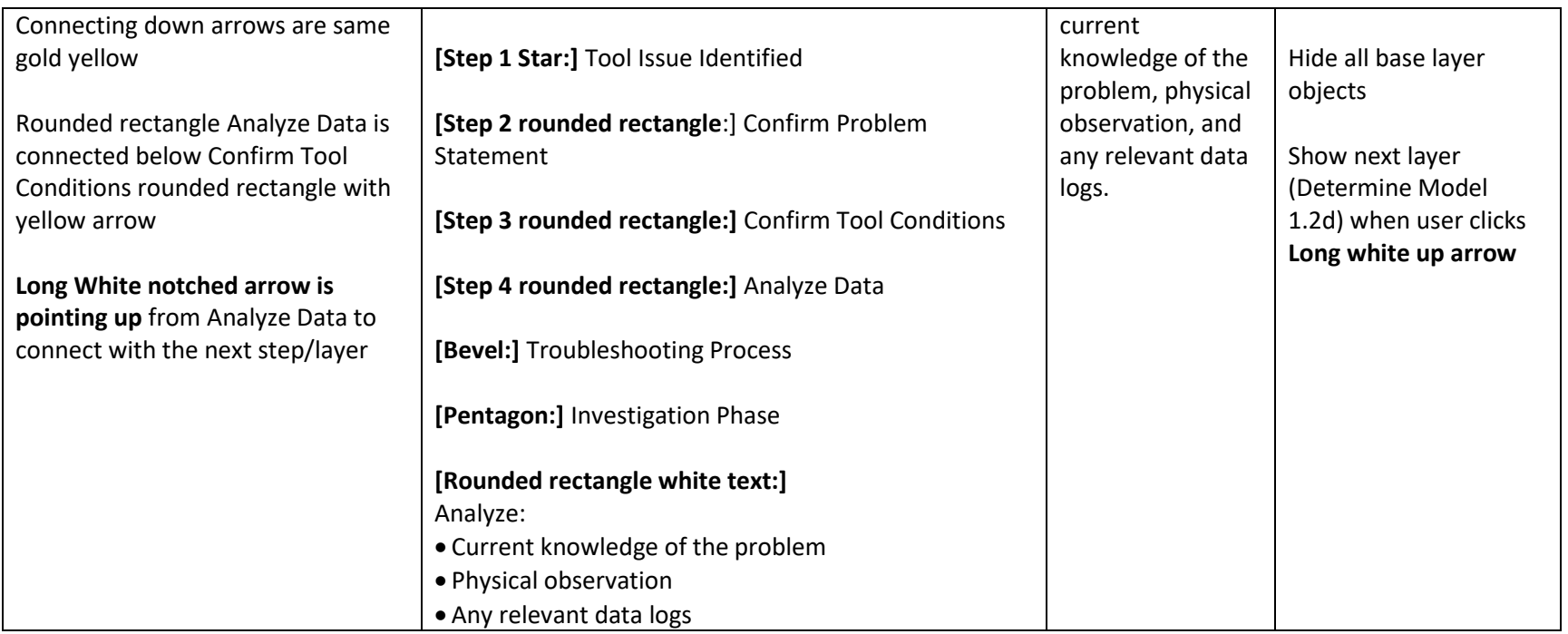

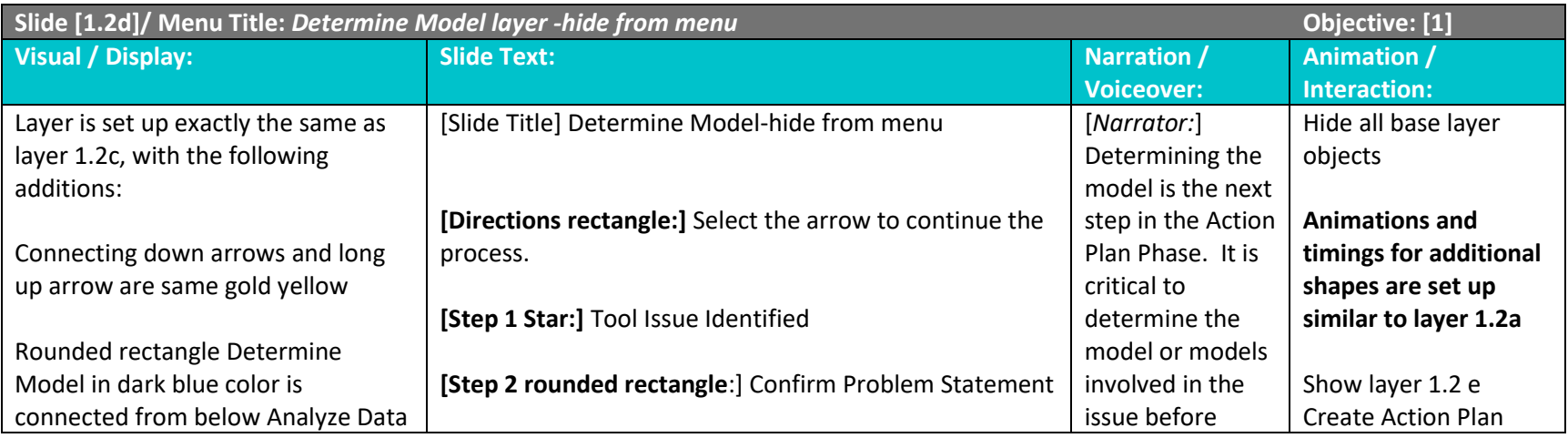

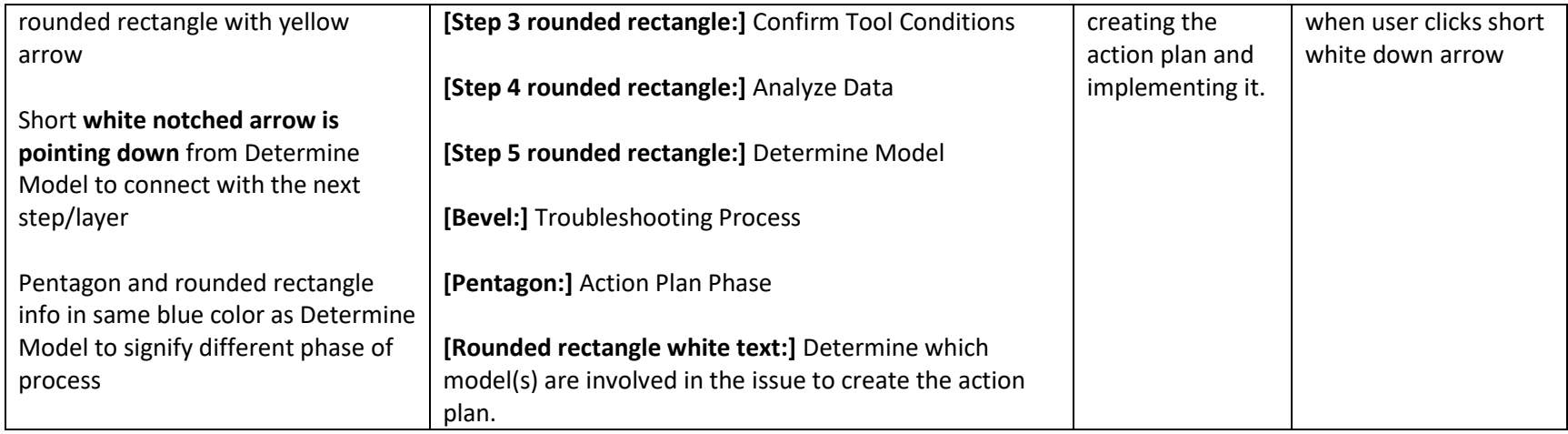

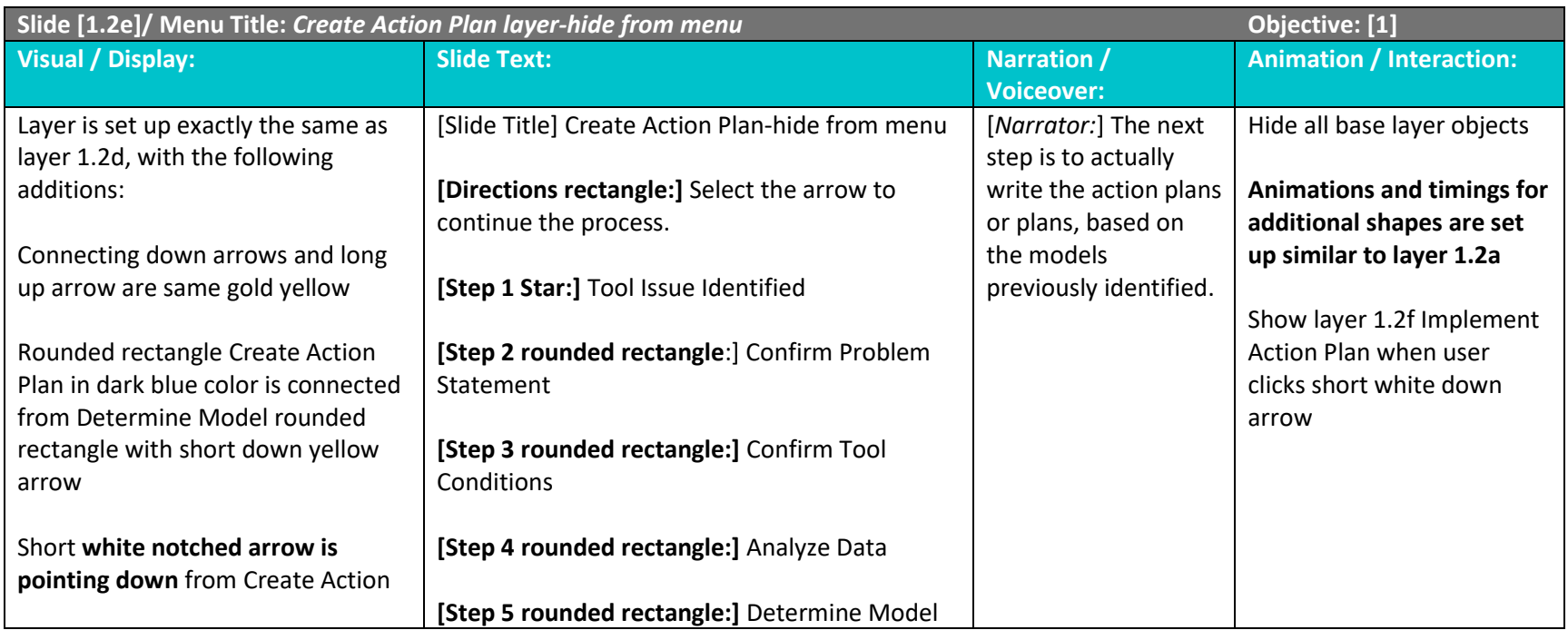

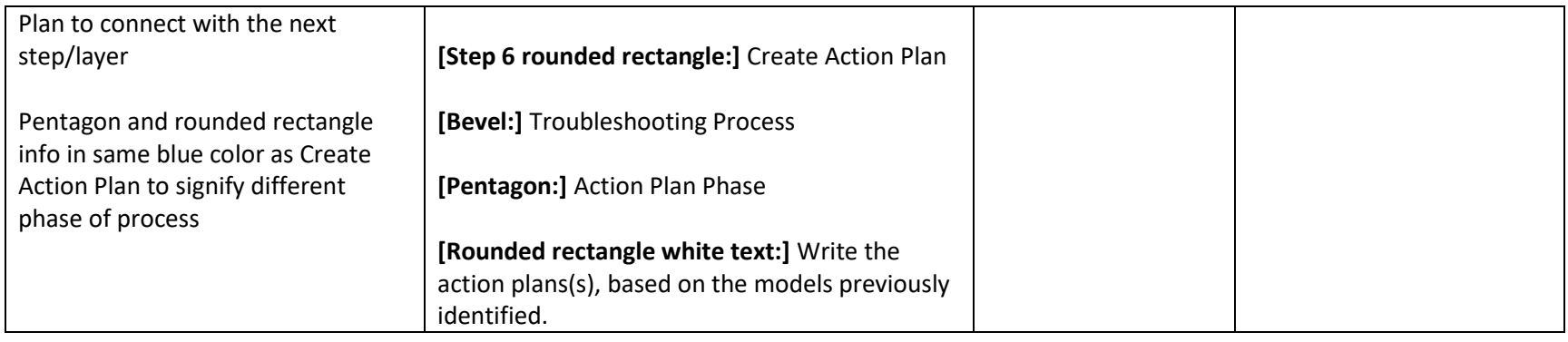

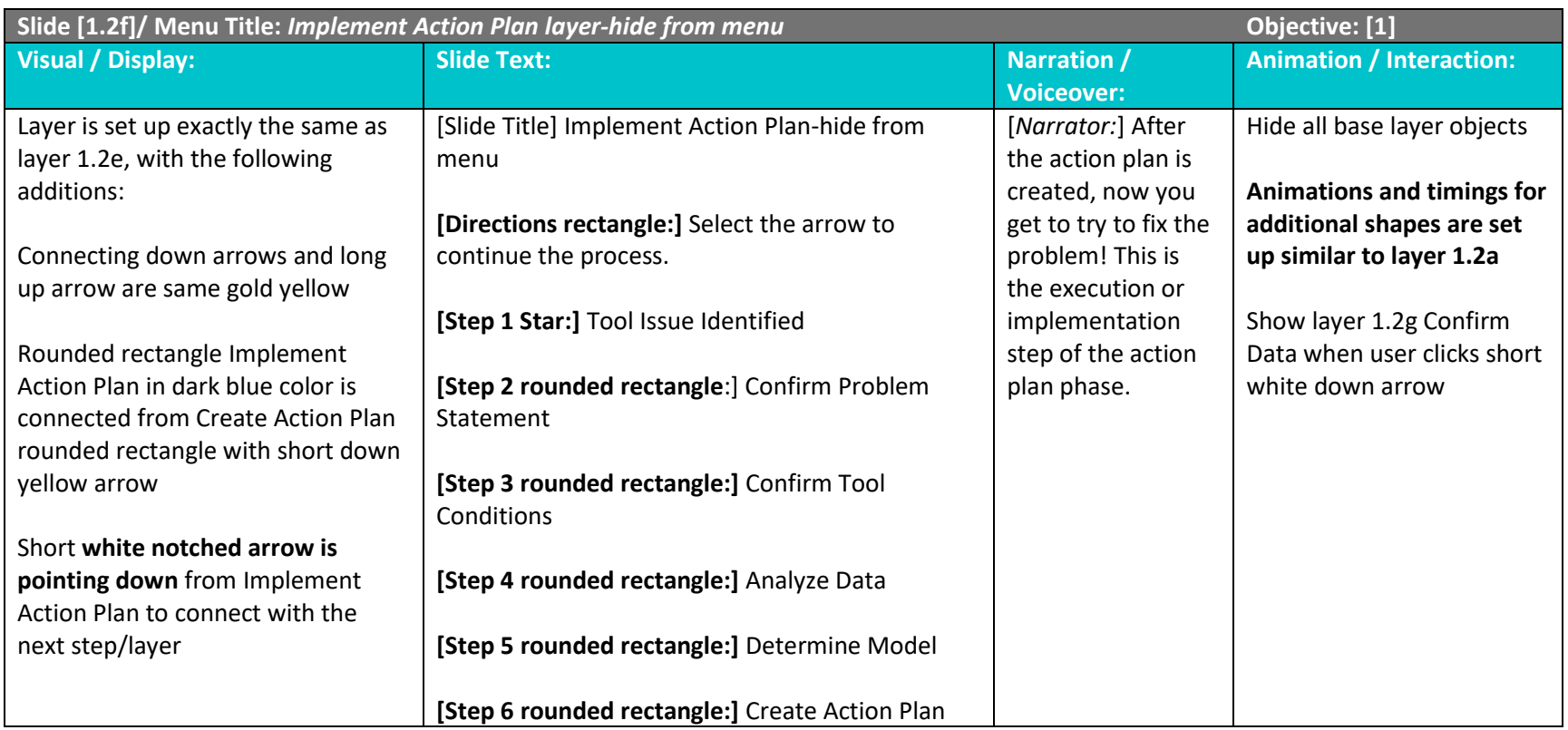

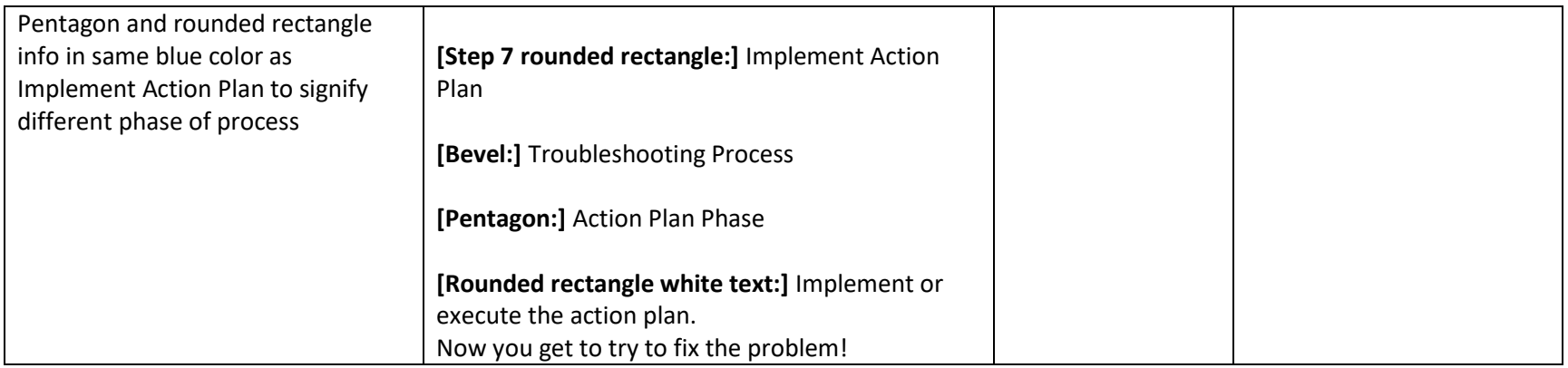

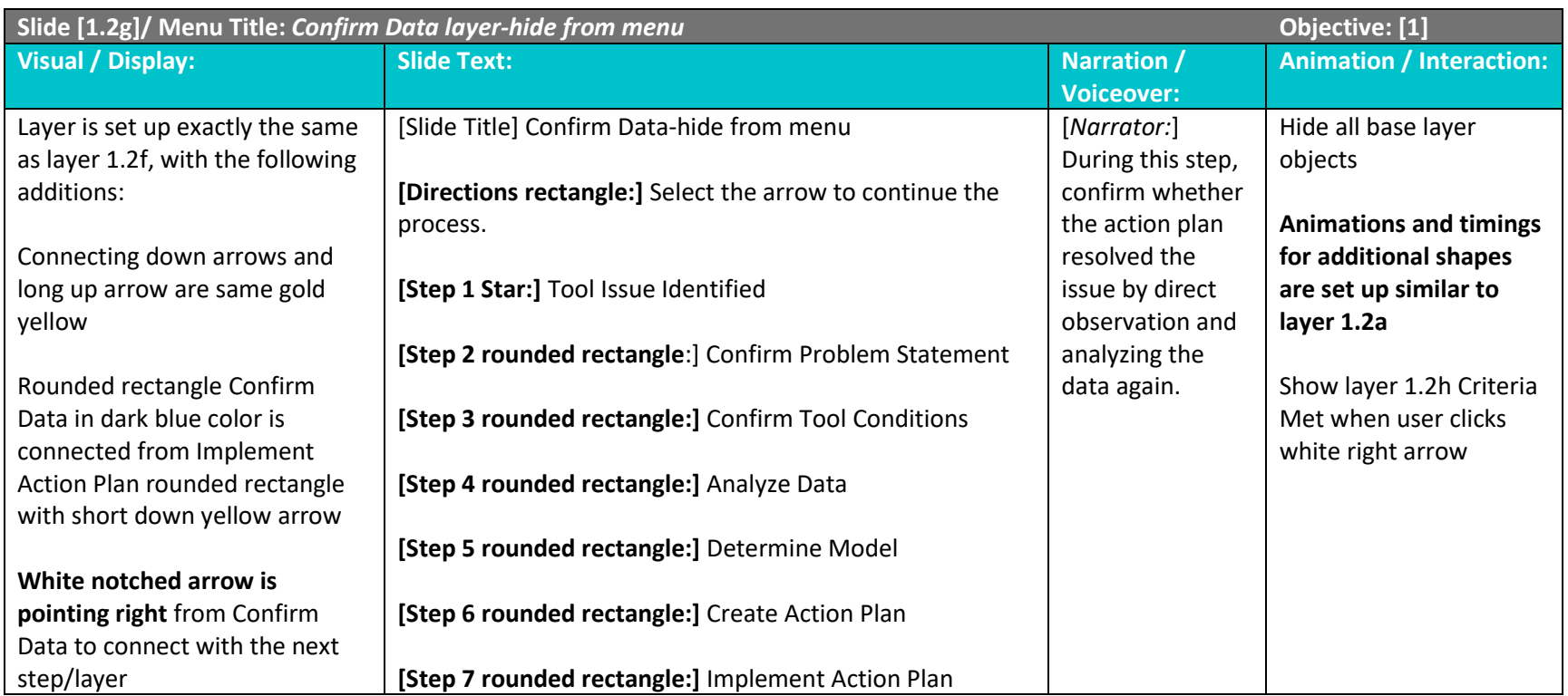

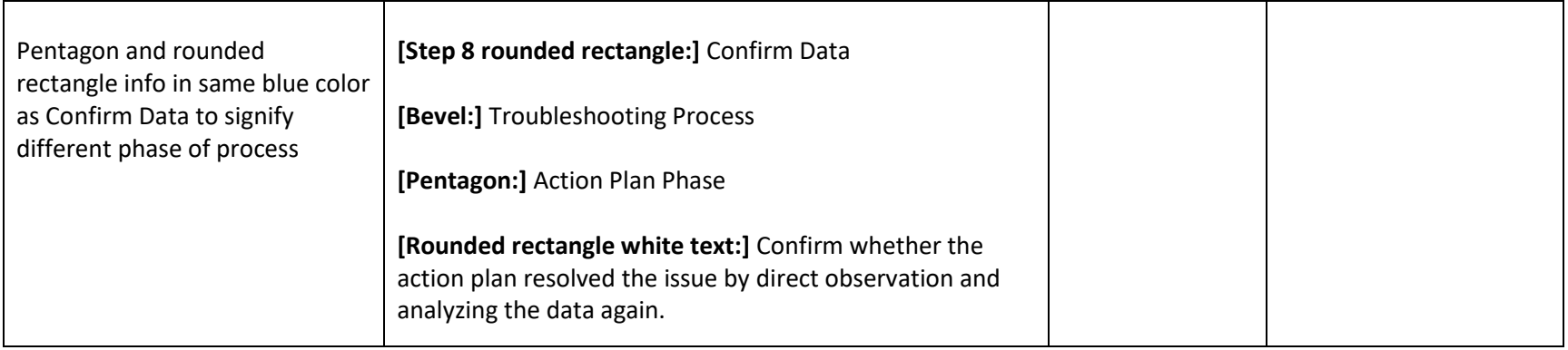

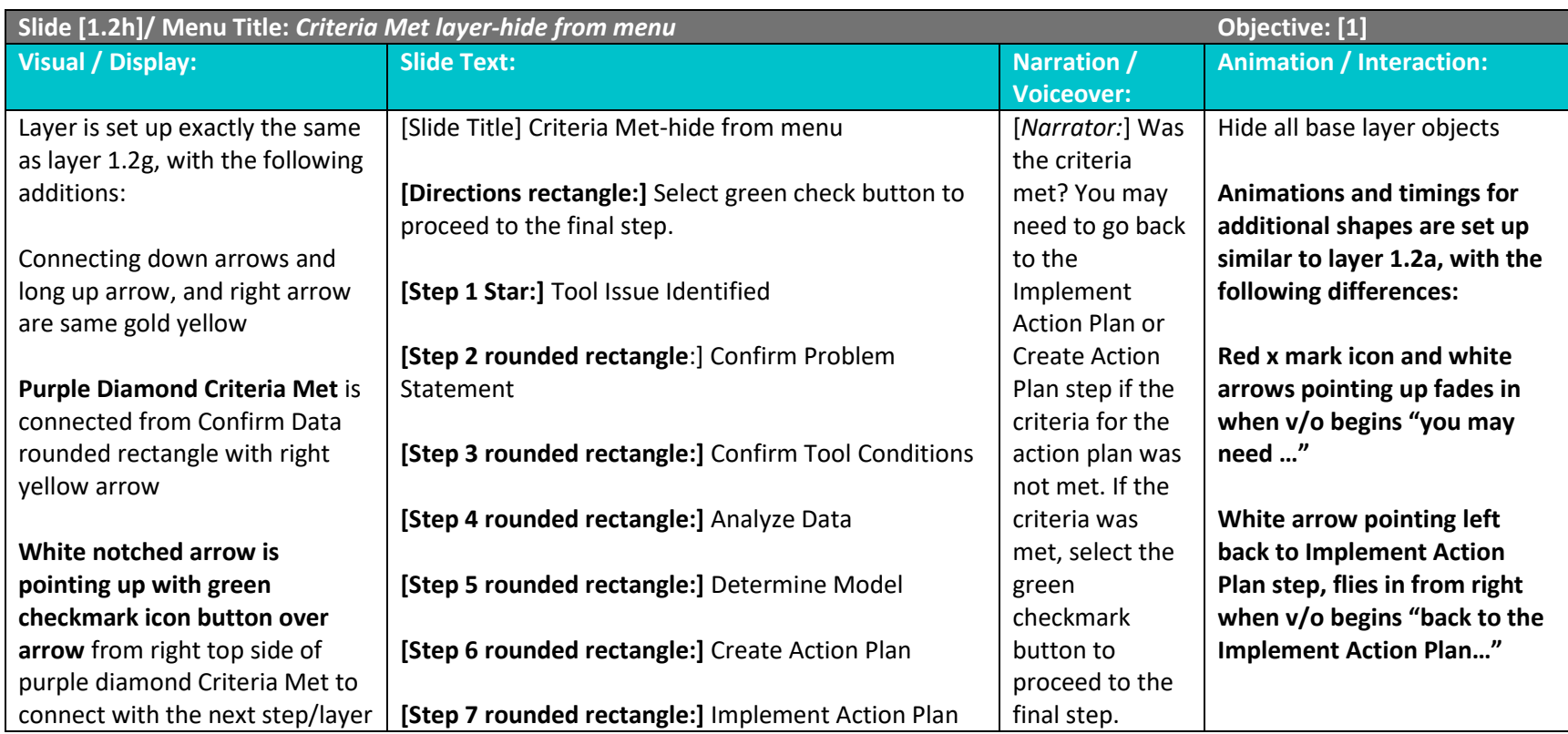

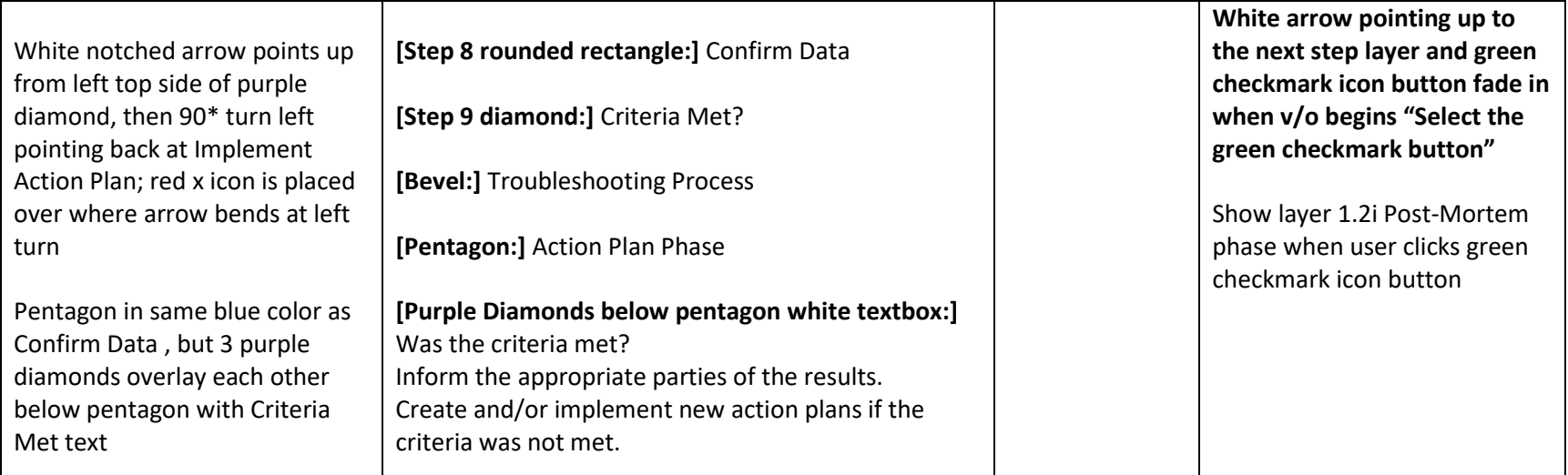

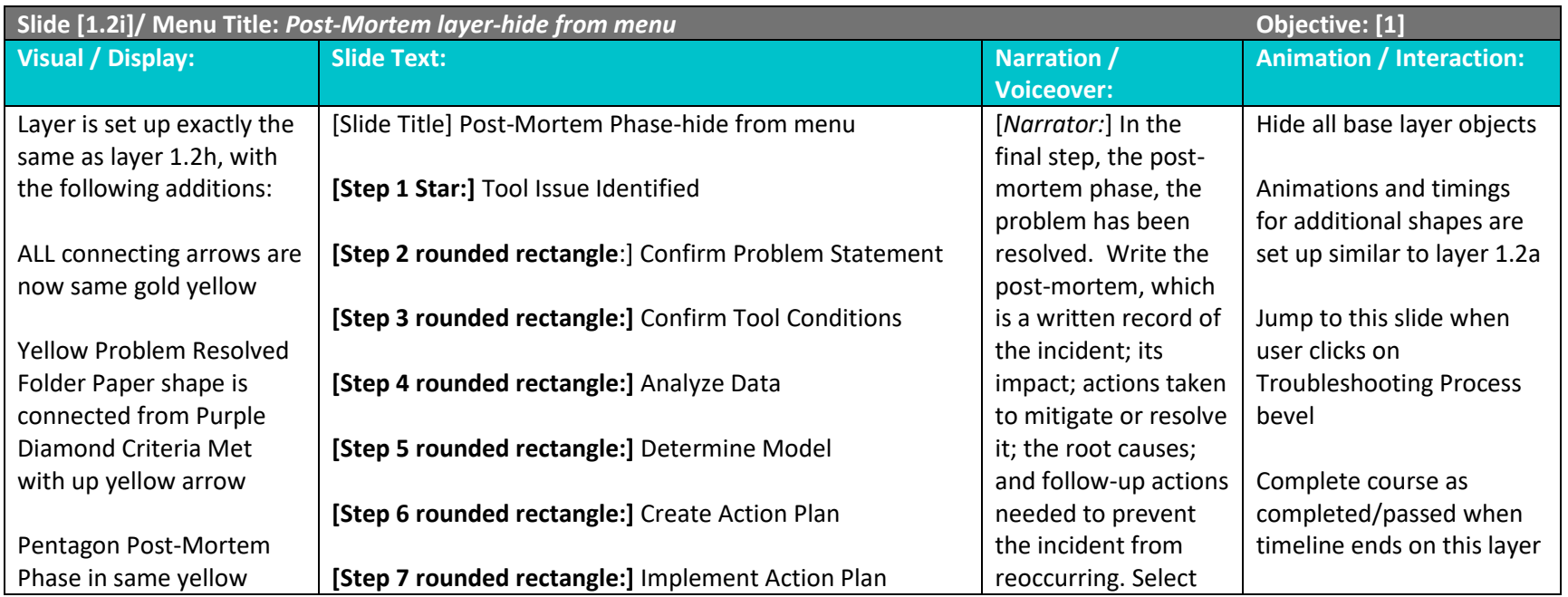

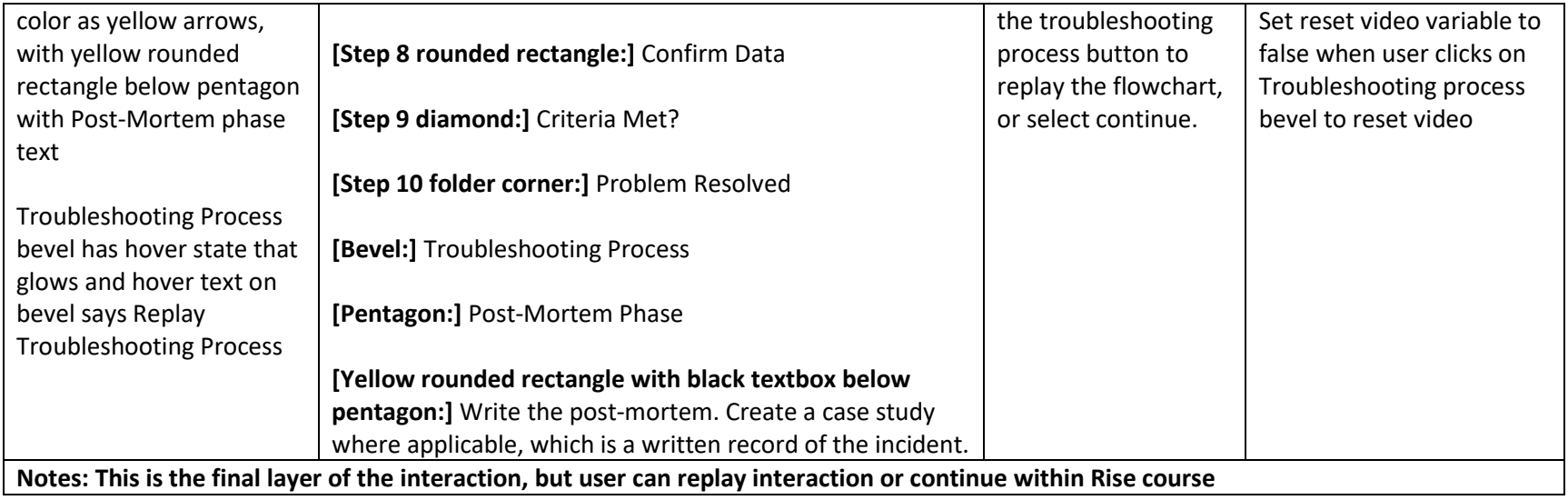